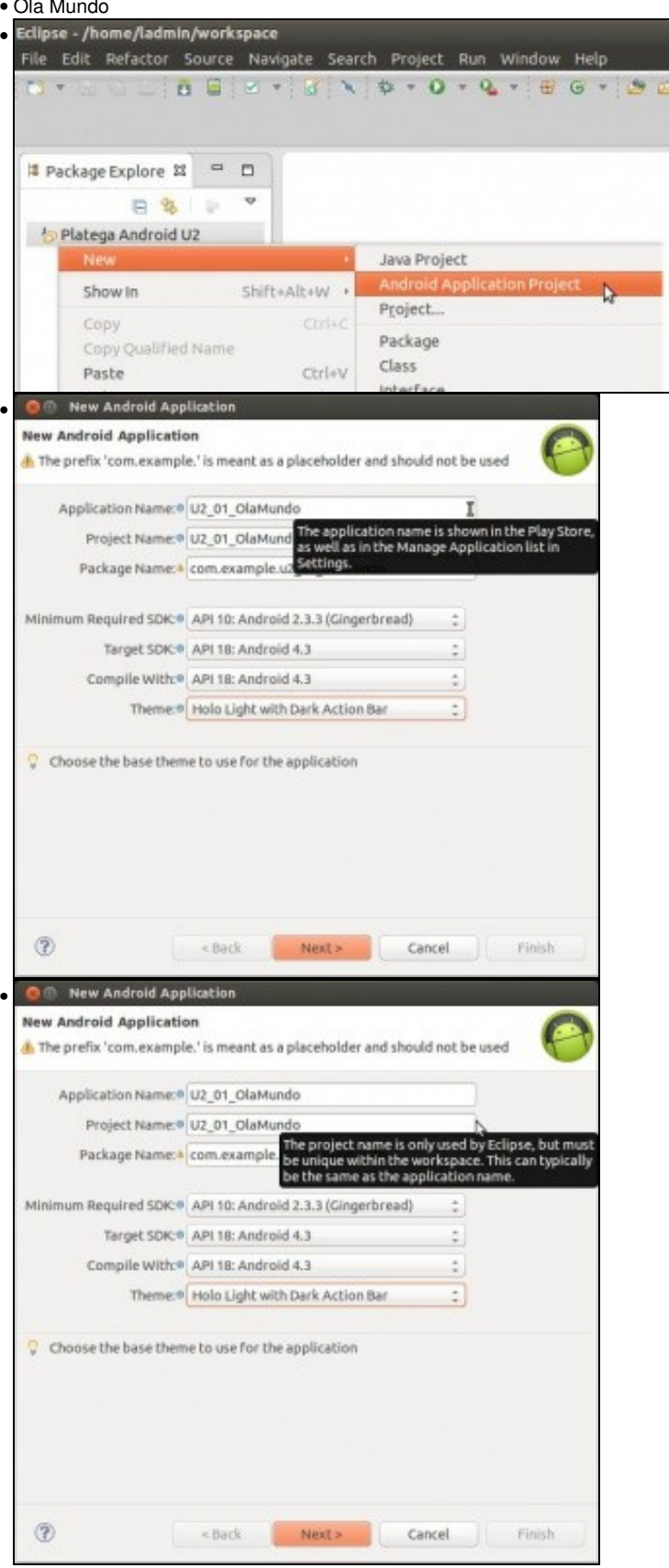

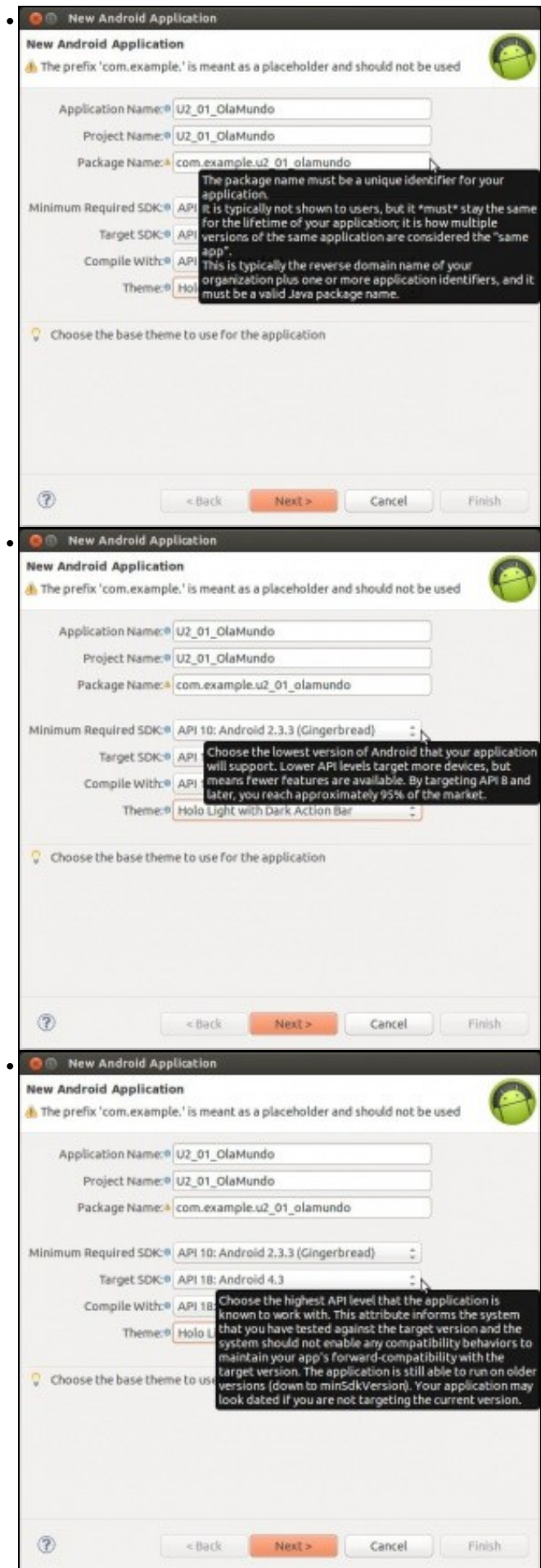

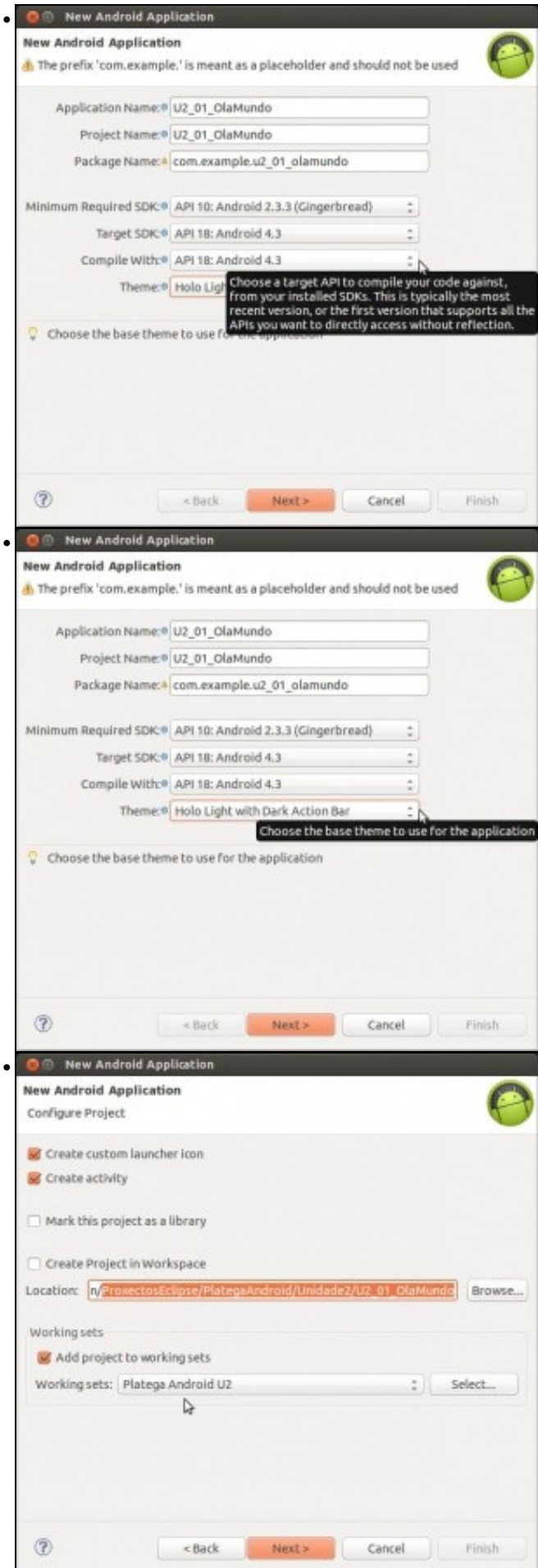

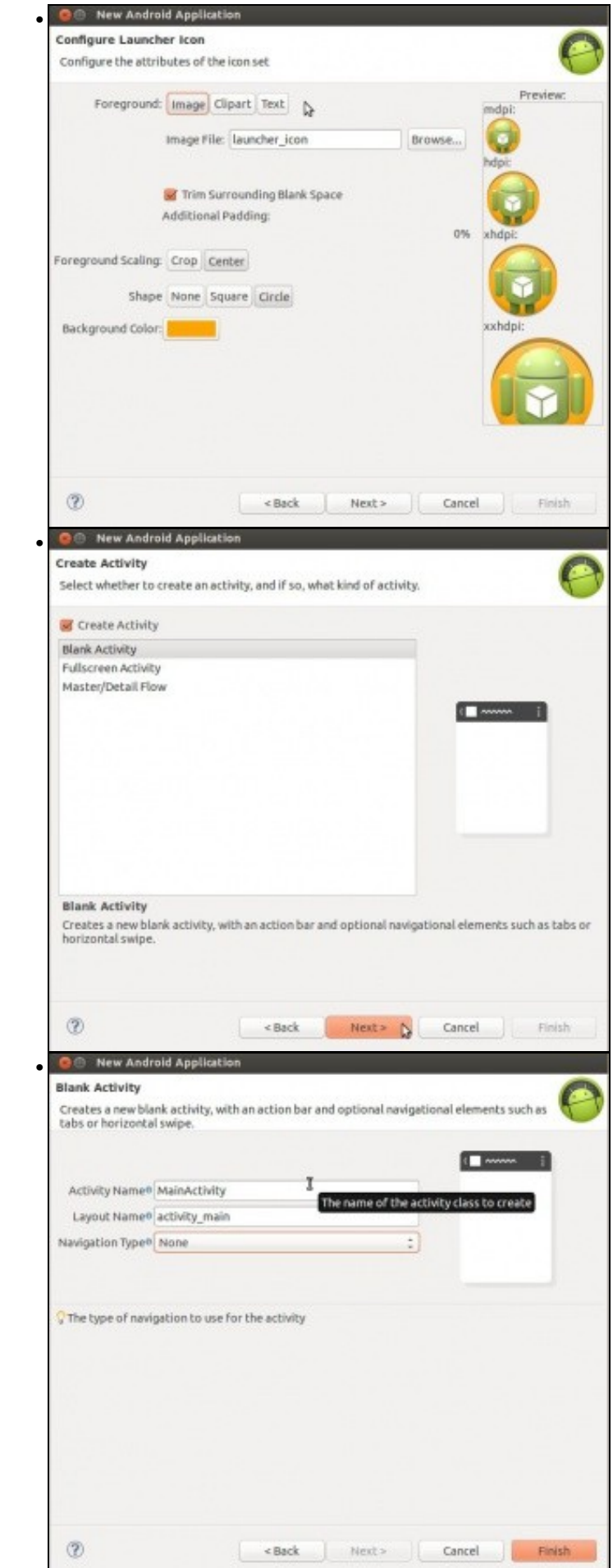

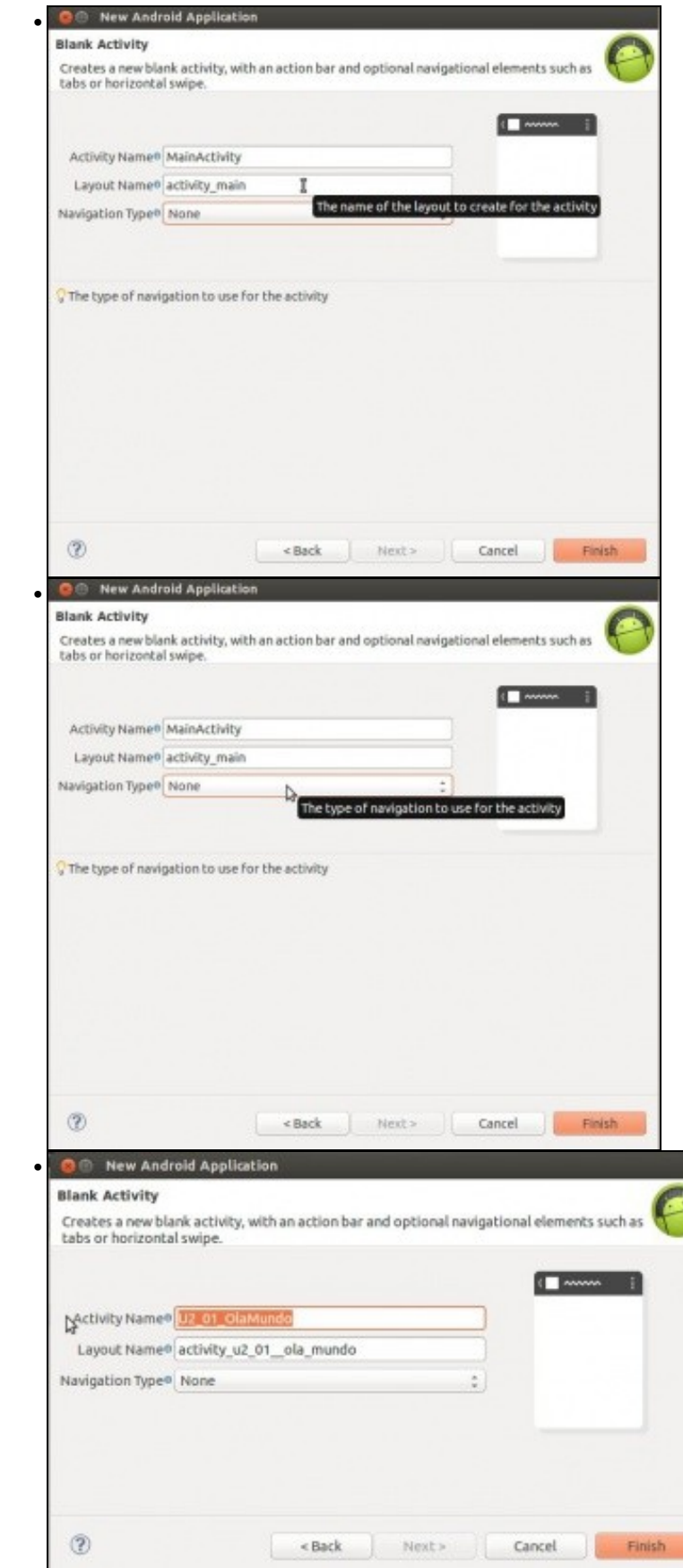

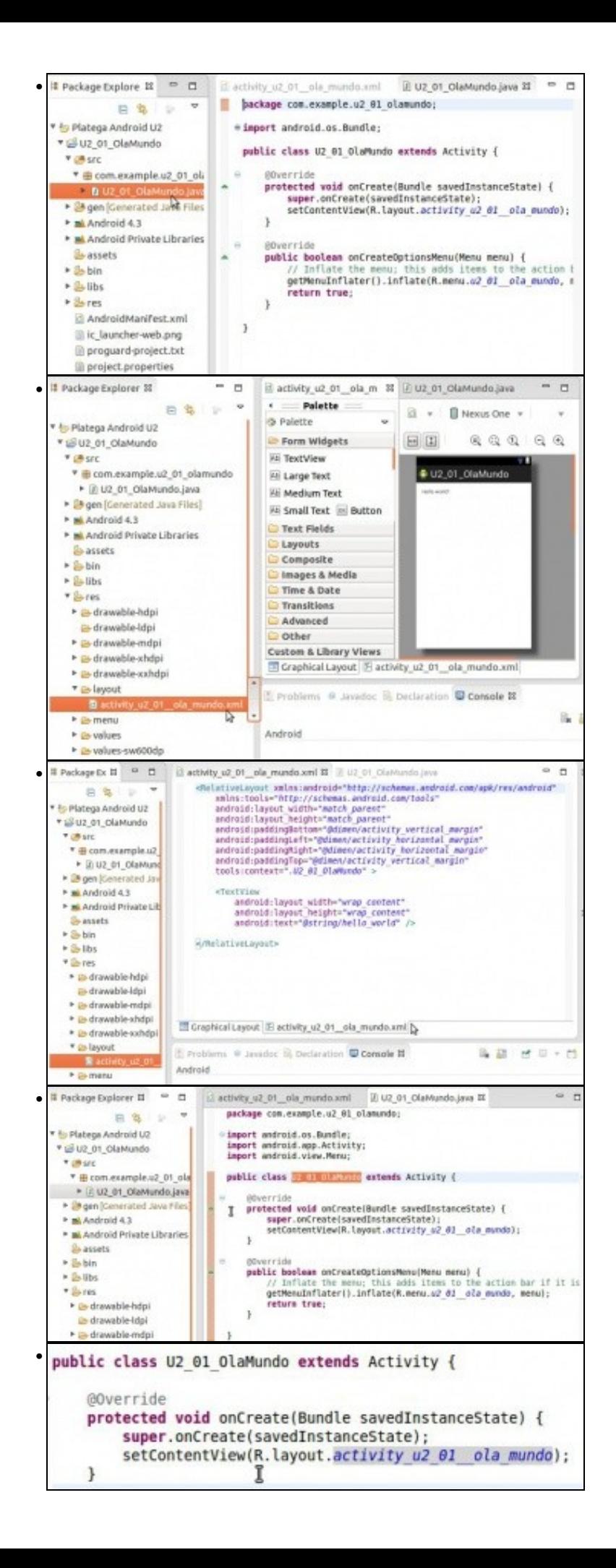

```
Package Explorer II = E
                              Ili Rjava II
                                                                                                            \Box\approx /* AUTO-GENERATED FILE, DO NOT MODIFY
            B & P V
                                → This class was automatically generated by the<br>• angl tool from the resource data it found. It<br>• should not be medified by fand.
Platega Android U2
* E U2 01 OlaMundo
  * @src
   * B com.example.u2_01_ola-
                                  package com.example.u2_01_olamundo;
    * (2 U2_01_OlaMundo.java
 * @ gen (Generated Java Files)
                                = \n\begin{array}{ll}\n\text{public final class } k \text{ (} \\
\text{=} & \text{public static final class attr }\{ \end{array}* B com.example.u2_01_ola
    · E BuildConfigjava
                                        public static final class dimen {<br>/** Default screen margins, per the Andreid Design guidelines.
+ Di Rjava
 * mi Android 4.3
                                             Customize dimensions originally defined in res/values/dimens.»<br>screen margins) for sw720dp devices (e.g. 10" tablets) in land
 P M Android Private Libraries
   & assets
 *2-bin
                                            public static final int activity horizontal margin-dx7f040000;<br>public static final int activity vertical margin-0x7f040001;
 + Si-libs
 P Se res
                                        public static final class drawable {<br>public static final int ic_launcher=0x7f020000;
   E AndroidManifest.xml
        launcher-web.png
    public static final class drawable {
          public static final int ic launcher=0x7f020000;
    public static final class id {
          public static final int action settings=0x7f080000;
    public static final class layout {
ĵ
          public static final int activity u2 01 ola mundo=0x7f030000;
    \mathbf{1}public static final class nenu {<br>public static final int u2 01 ola mundo=0x7f070000;
    public static final class string {
          public static final int action settings=0x7f050001;
          public static final int app name=0x7f050000;<br>public static final int hello world=0x7f050002;
    public static final class style {
                                                                                           \begin{array}{ccccc}\n\heartsuit & \Rightarrow & \Rightarrow & \end{array}Package Explorer &
                                                                   日常
                                                                                                        \Boxv b Platega Android U2
  ▼ CU2 01 OlaMundo
    D Src
    ▶ 题 gen [Generated Java Files]
    Android 4.3
       • android.jar - /opt/android-sdk-linux/platforms/android-18
    Android Private Libraries
                                                                  A
       & assets
    ▶ abin
    \triangleright \triangleright libs
    \triangleright \triangleright res
        AndroidManifest.xml
        ic_launcher-web.png
        proguard-project.txt
        project.properties
Package Explorer IT
                                                                                                        = \BoxPlatega Android U2
* @uz 01_OlaMundo
 » un site
 + @ gen (Generated Java Files)
 * mi Android 4.3
    Eandroid-support-v4.jar - /home/ladmin/ProxectosEclipse/PlategaAndroid/Unidade2/U2_01_OlaMundo/libs
   De assets
                                          Ъ
  \blacktriangleright 2-bin
 \triangleright 2-11bs
 +2s res
    El AndroidManifest.xml
    Il ic launcher-web.png
    Il proguard-project.txt
    Il project properties
```
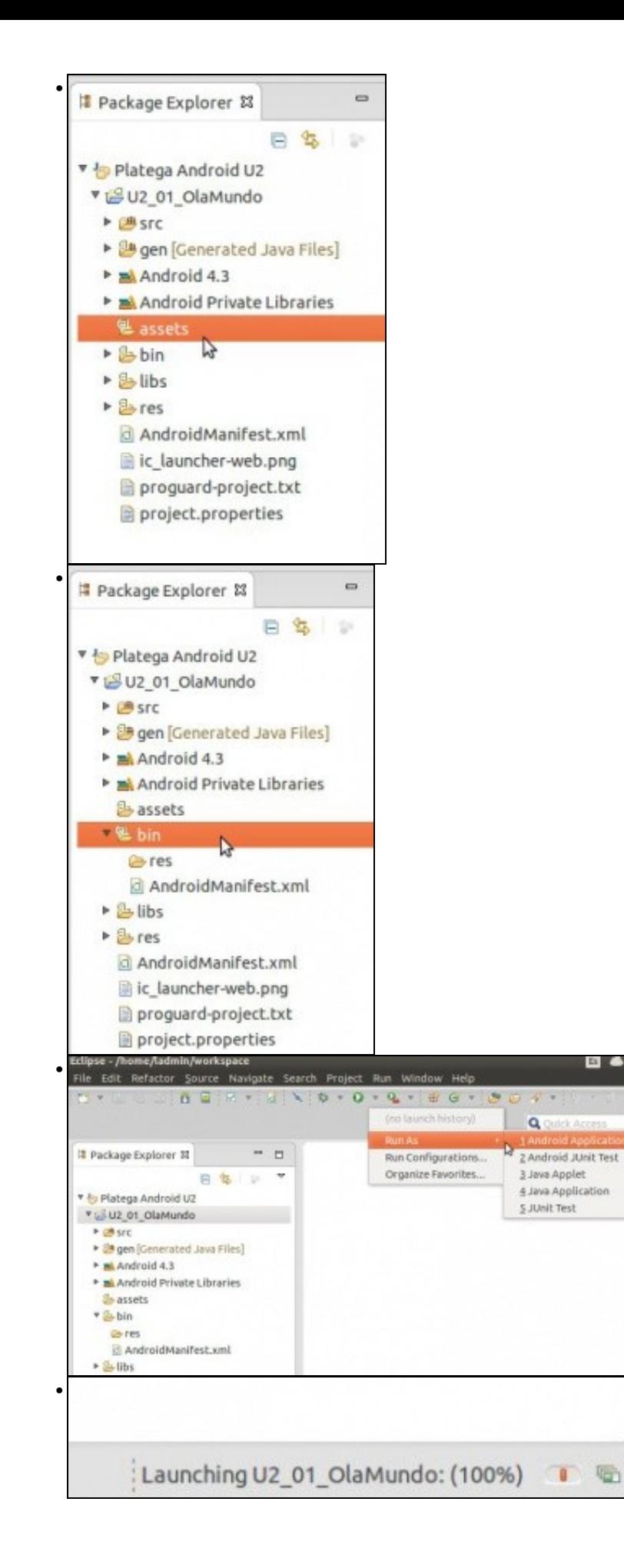

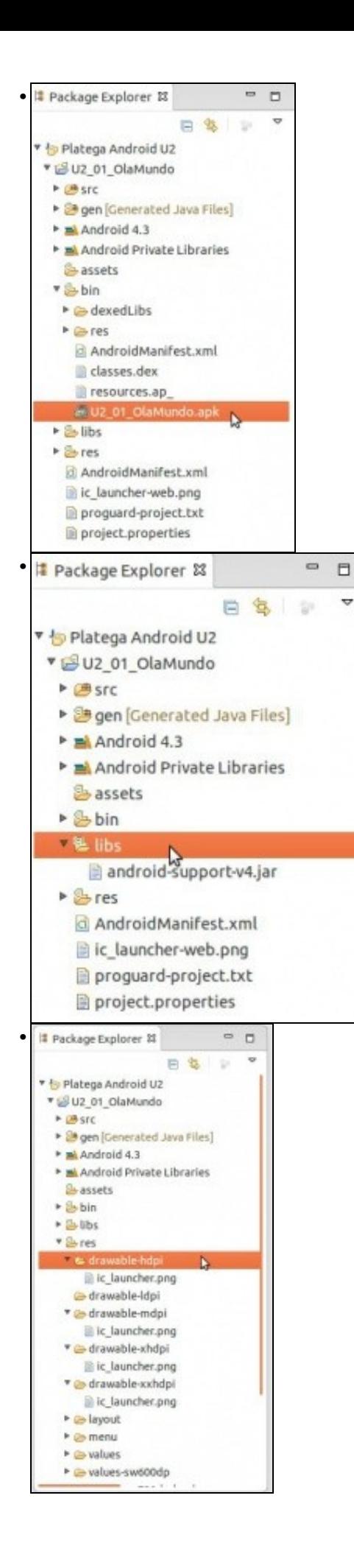

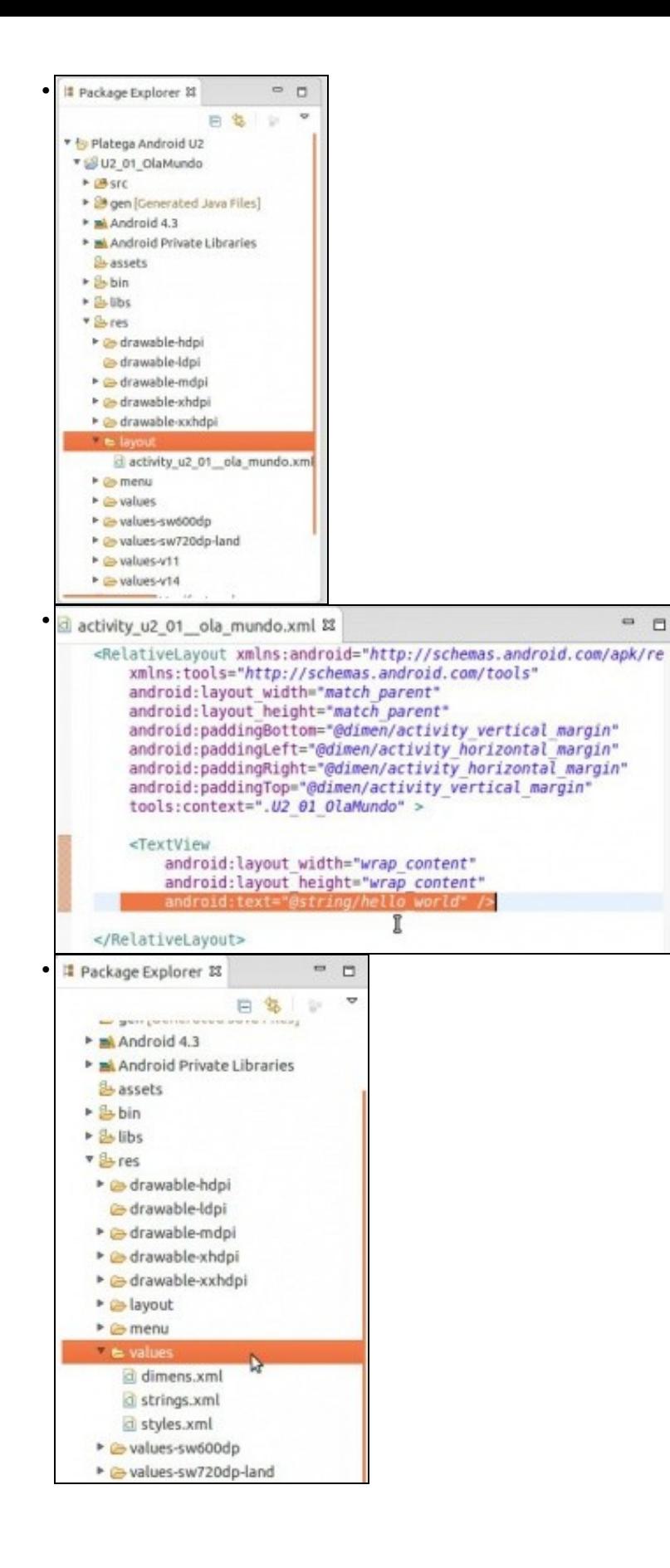

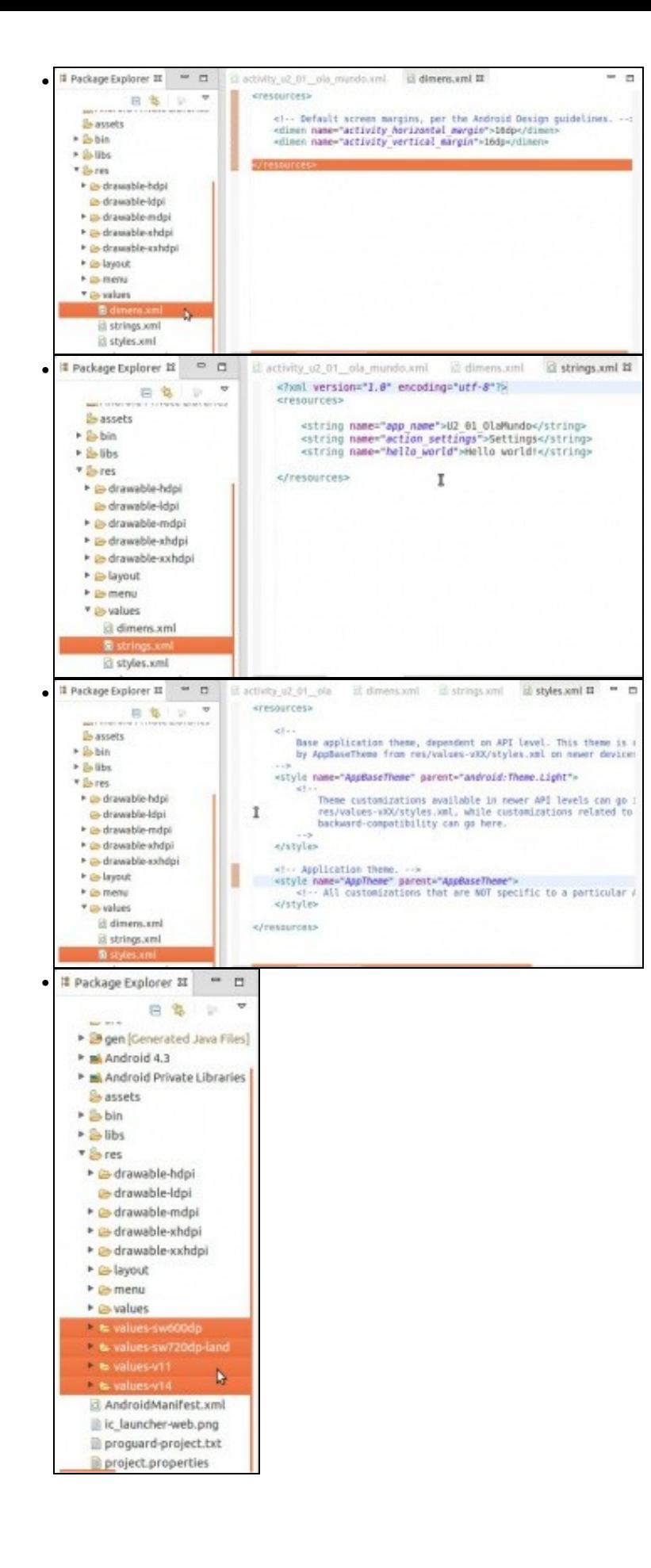

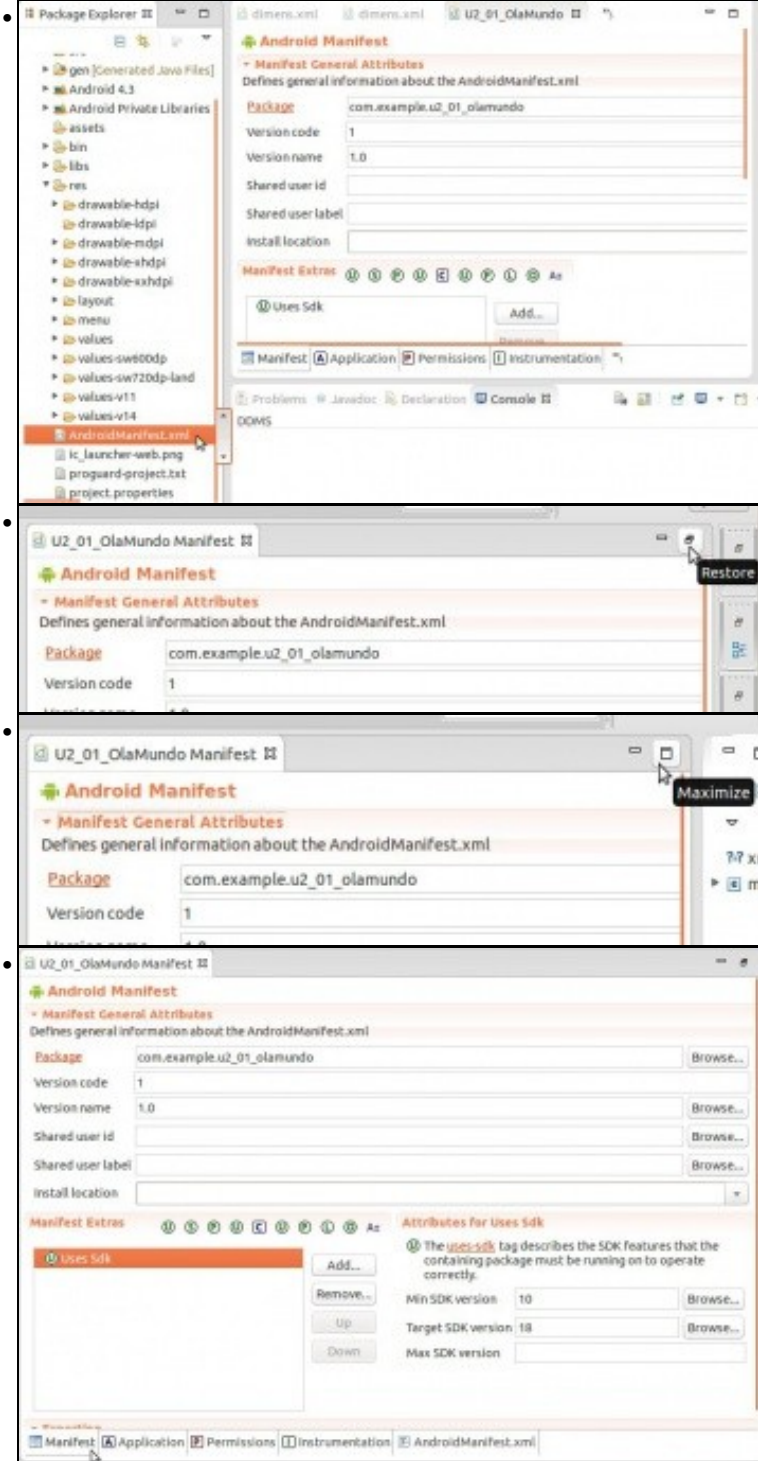

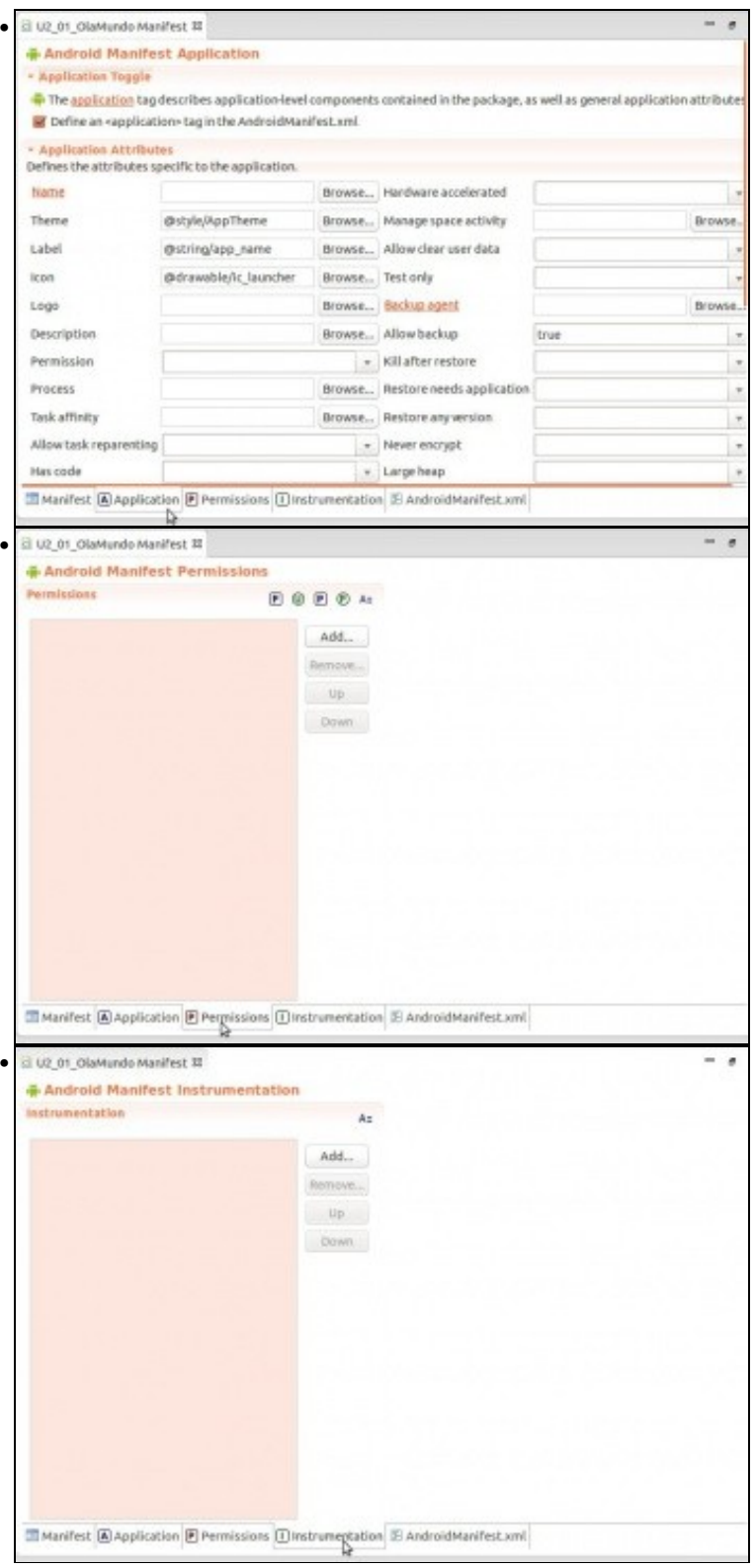

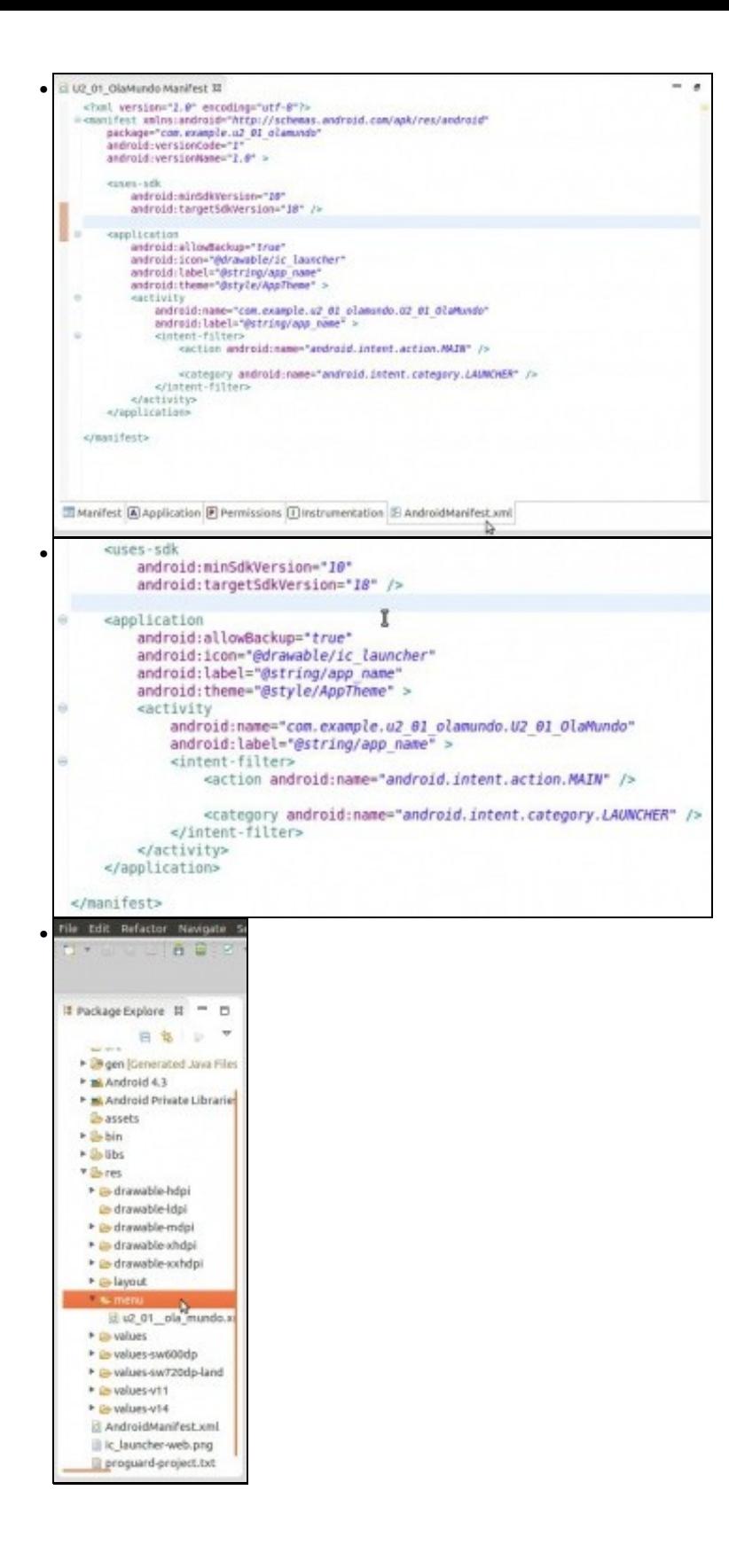

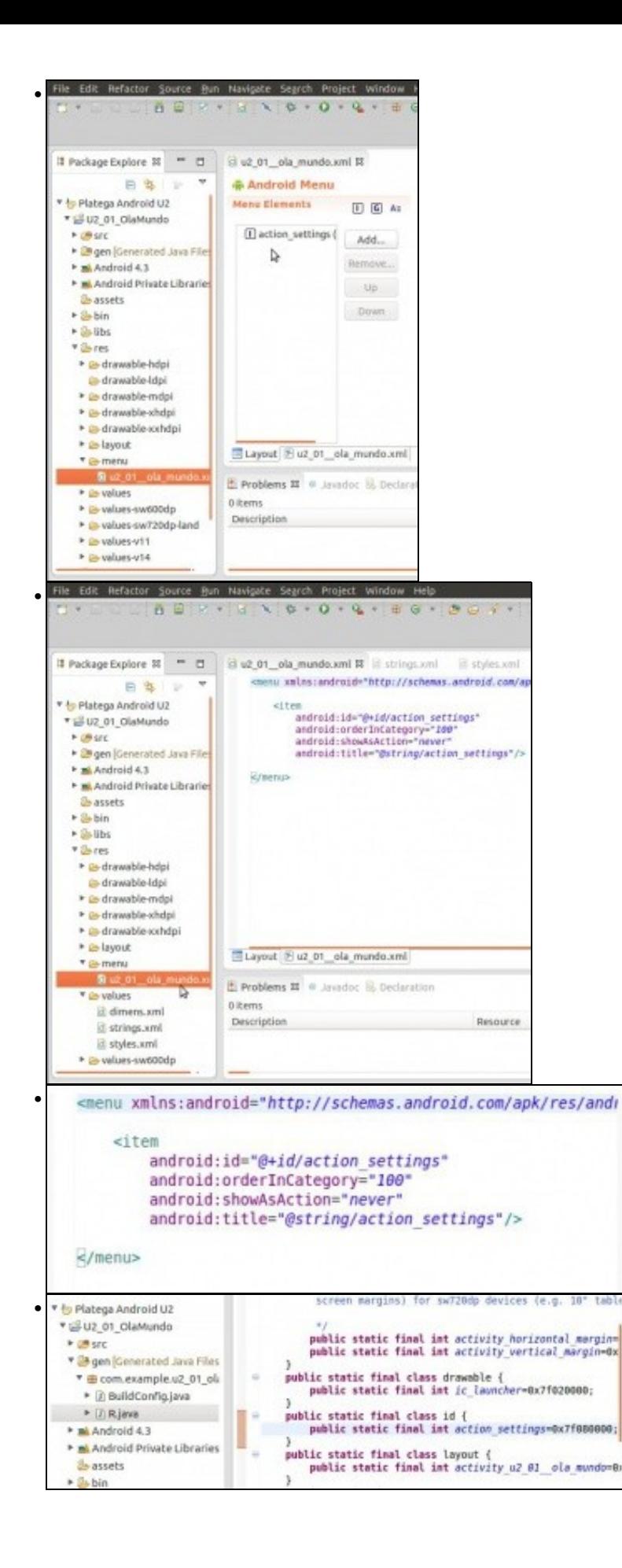

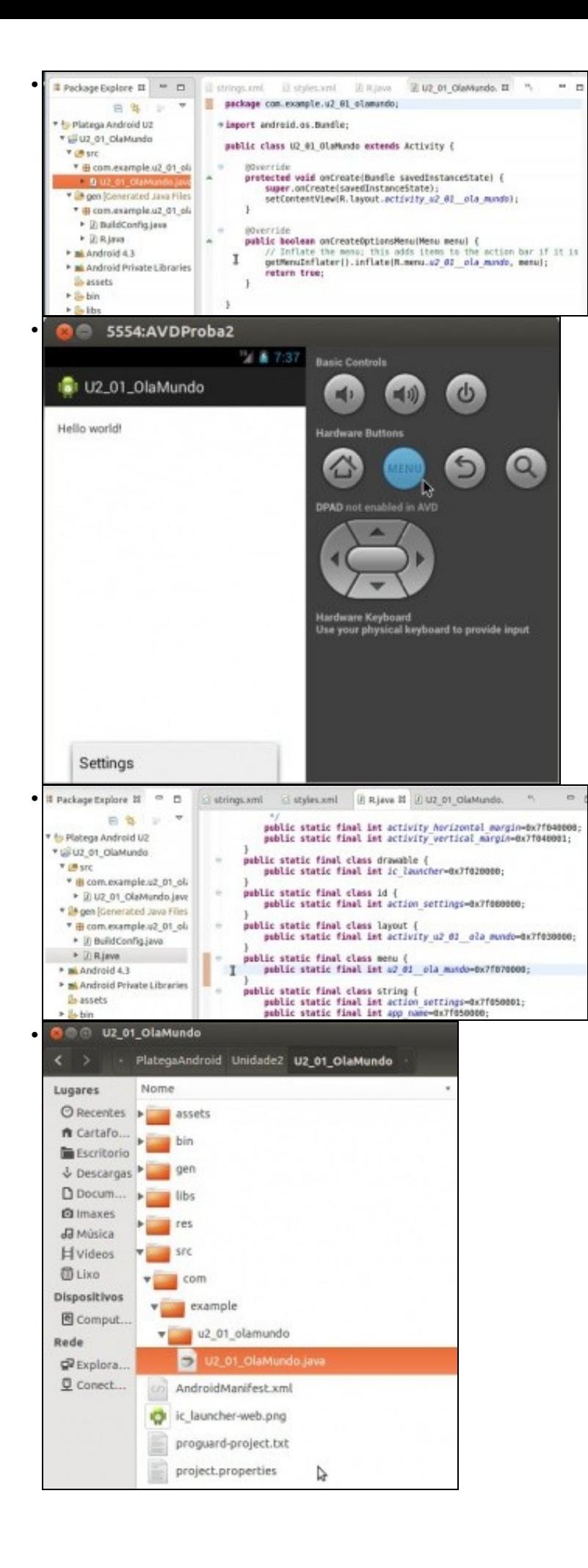

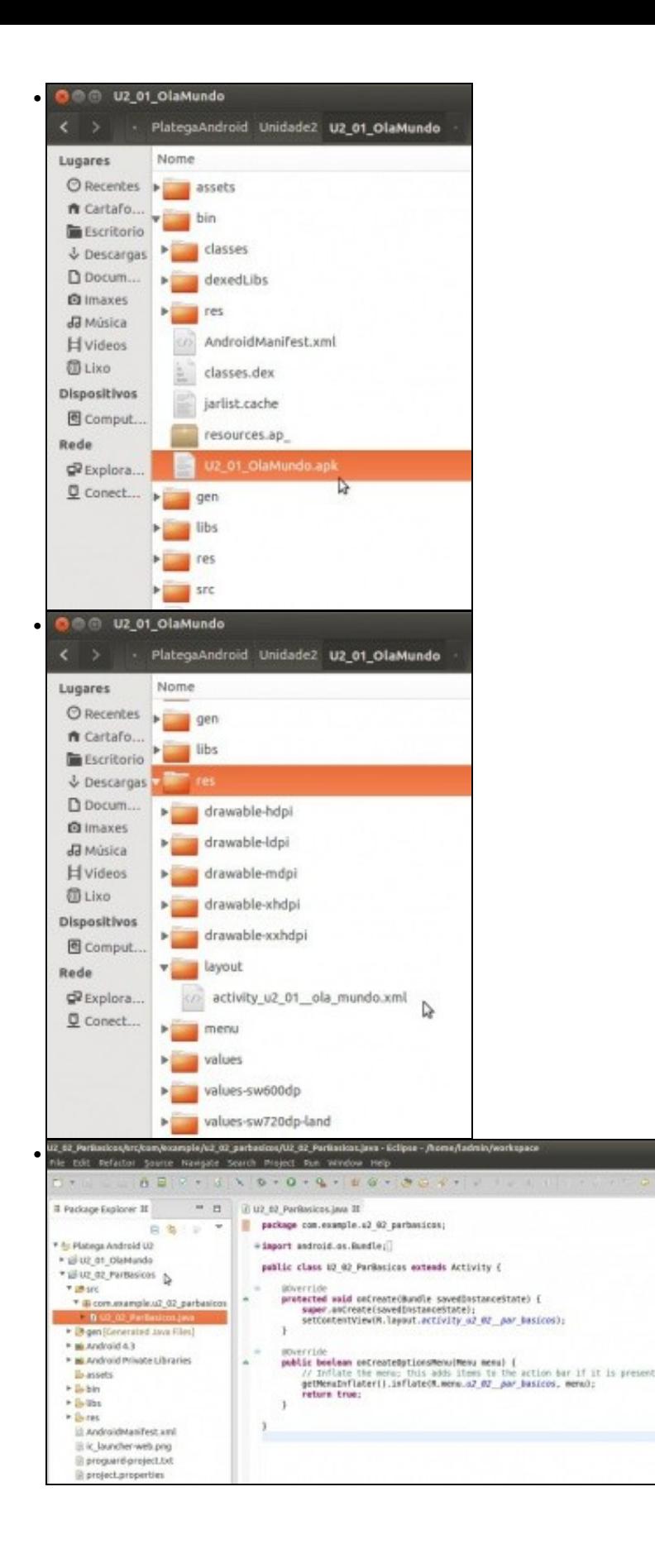